### ST Spectrum Technology

#### Raspberry Pi 起動不良時の対応

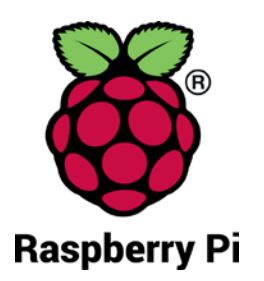

2017/8/20

#### • 現象

- いままで、電源を入れるとランプが赤点灯、黄色点灯から点滅して起動していたが、急に立ち上 がらなくなった。
- 確認事項
	- Raspberry Piの起動した時に赤ランプが点灯しているか
	- マイクロSDカードをWindows PC等でファイルが見えるか確認する
		- Recovery:フォルダの中身が見えるか、容量は約1GB
		- Boot:フォルダの中身が見えるか、容量は63MB
- 原因
	- Recoveryのフォルダ内のプログラムにアクセスできなくなり、起動しない。
- 対策(ページ2,3参照)、「対策後もWiFi、VNCの設定データは保持されます。」
	- ① 以下のURLでzipファイルをダウンロードします。
		- <http://www.spectrum-tech.co.jp/wordpress/wp-content/uploads/recovery0820.zip>
	- <sup>②</sup> Windows PC等を使い、Recoveryのフォルダ内を全て削除します。削除する前にどこかにバック アップしてください。
	- ③ ダウンロードしたzipファイルを解凍し、そのデータをRecoveryのフォルダ内にコピペします。
	- ④ Windows PC等に差しているマイクロSDを取り出し、RaspberryPiに挿入し、起動します。

#### • 起動しない場合

- 上記対策を実施しても起動しない場合は、連絡ください。
- 連絡先:mail: [sales@spectrum-tech.co.jp](mailto:sales@spectrum-tech.co.jp) 電話:04-2990-8881(平日9時-17時)

# ST Spectrum Technology

# Raspberry Pi 起動不良 対策方法

① 以下のURLでzipファイルをダウンロードし ます。

[http://www.spectrum-tech.co.jp/wordpress/wp](http://www.spectrum-tech.co.jp/wordpress/wp-content/uploads/recovery0820.zip)content/uploads/recovery0820.zip

- ② Windows PC等を使い、Recoveryのフォルダ 内を全て削除します。削除する前にどこか にバックアップしてください。
- ③ ダインロードしたzipファイルを解凍し、その データをRecoveryのフォルダ内にコピペし ます。
- ④ Windows PC等に差しているマイクロSDを取 り出し、RaspberryPiに挿入し、起動します。

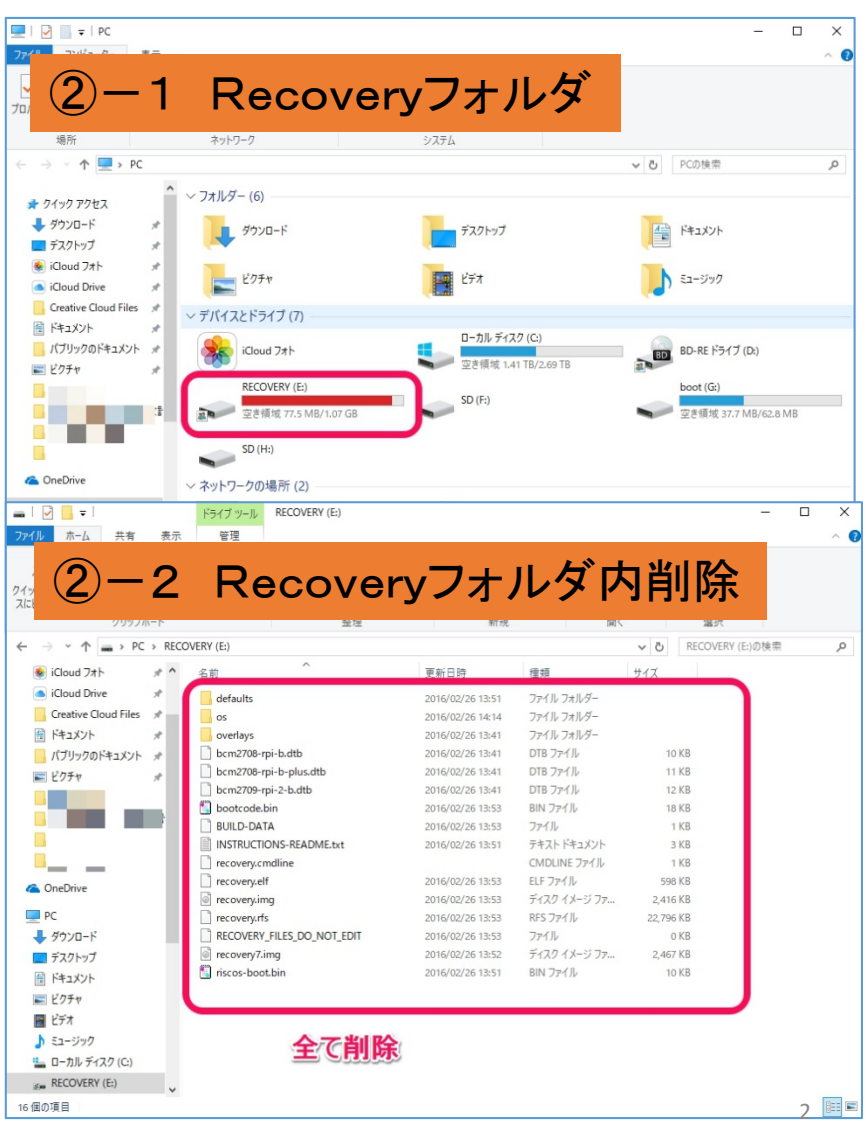

# ST Spectrum Technology

### Raspberry Pi 起動不良 対策方法

① 以下のURLでzipファイルをダウンロードし ます。

[http://www.spectrum-tech.co.jp/wordpress/wp](http://www.spectrum-tech.co.jp/wordpress/wp-content/uploads/recovery0820.zip)content/uploads/recovery0820.zip

- ② Windows PC等を使い、Recoveryのフォルダ 内を全て削除します。削除する前にどこか にバックアップしてください。
- ③ ダインロードしたzipファイルを解凍し、その データをRecoveryのフォルダ内にコピペし ます。
- ④ Windows PC等に差しているマイクロSDを取 り出し、RaspberryPiに挿入し、起動します。

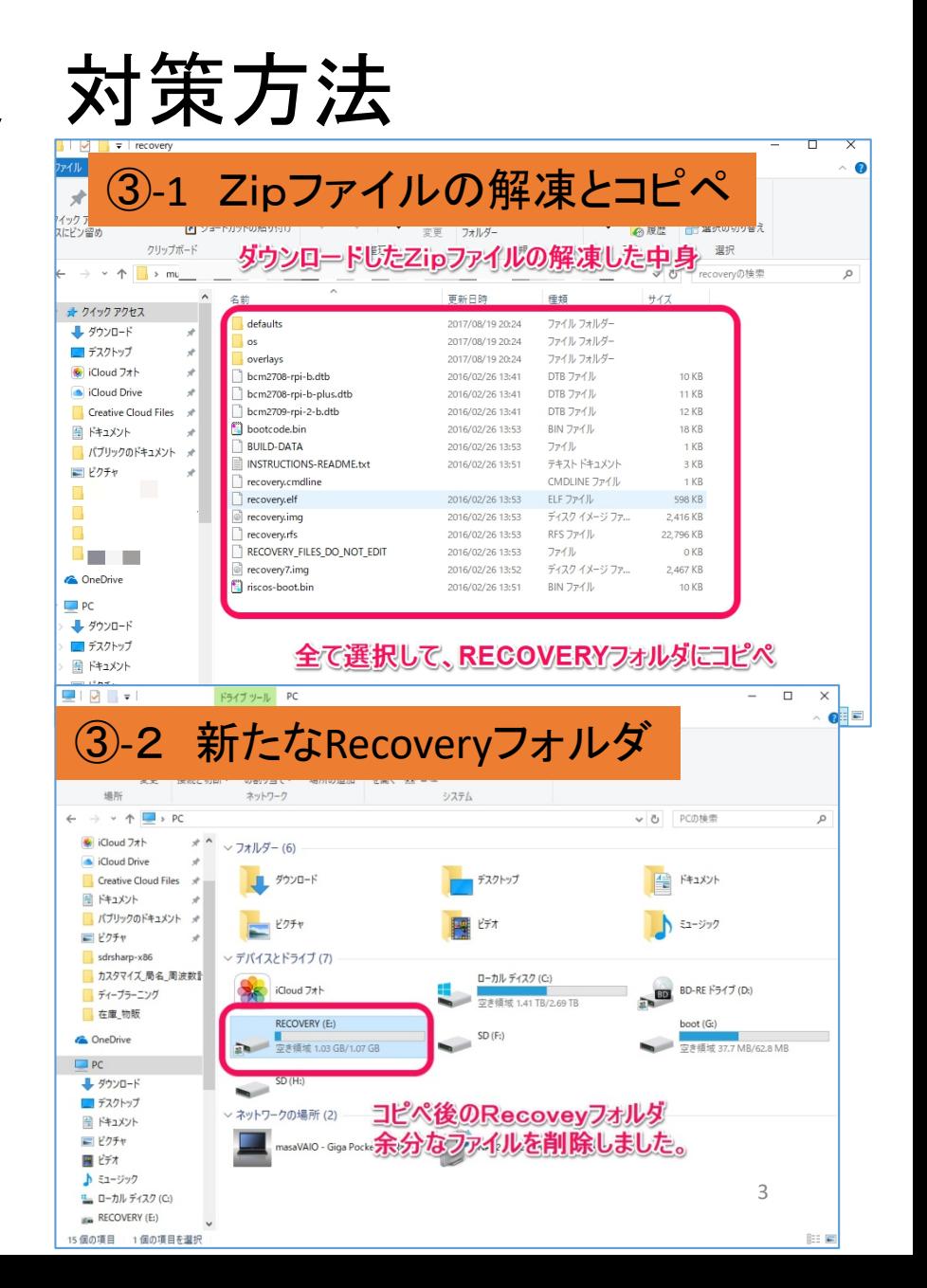